**Общество с ограниченной ответственностью «ЦКТИ-ВИБРОСЕЙСМ» (ООО «ЦВС»)**

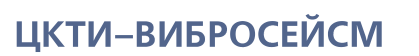

ИНЖИНИРИНГ ПРОЧНОСТЬ ВИБРОЗАЩИТА И СЕЙСМОСТОЙКОСТЬ

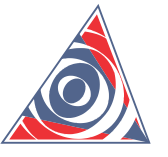

### **CKTI-VIBROSEISM**

STRUCTURAL-MECHANICAL CONSULTING ENGINEERING COMPANY

**Программа «TCALC».**

### **Инструкция по установке ПО.**

**Техническая информация.**

**0028\_TCALC\_18**

**Рев. 1 10.10.2022**

**2022**

Россия, 195220, Санкт-Петербург, Ул. Гжатская, 9, Тел./Факс: +7 (812) 327 8599 http://www.cvs.spb.su, E-mail: cvs@cvs.spb.su

9, Gzhatskaya Str., St. Petersburg, 195220, Russia, Tel./Fax: +7 (812) 327 8599 http://www.cvs.spb.su, E-mail: cvs@cvs.spb.su

## **1 МИНИМАЛЬНЫЕ СИСТЕМНЫЕ ТРЕБОВАНИЯ**

Для работы ПО «TCALC» необходима следующая конфигурация персонального компьютера:

- Операционная система Windows 7 и выше;
- Процессор архитектуры x86-64
- Оперативная память 4Гб и выше

# **2 ЗАГРУЗКА ПРОГРАММЫ-УСТАНОВЩИКА**

Программа-установщик скачивается с сайта [www.dpipe.ru,](http://www.dpipe.ru/) раздел «Файлы для загрузки», [https://www.dpipe.ru/ru/files.html:](https://www.dpipe.ru/ru/files.html)

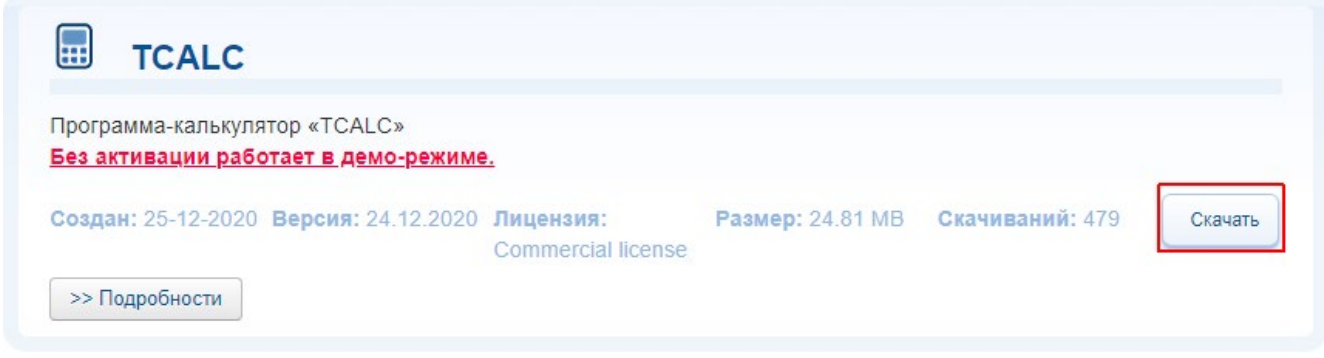

# **3 УСТАНОВКА ПО**

Для установки ПО следует запустить программу-установщик и далее следовать подсказкам. Процесс установки изображен ниже:

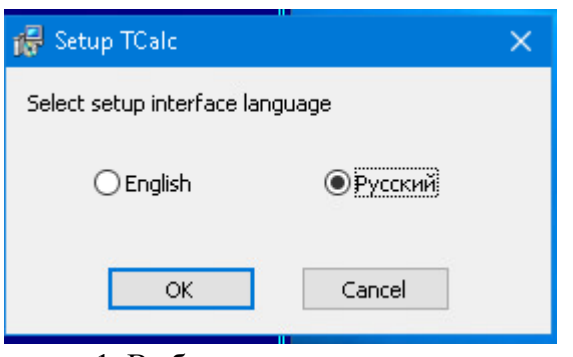

1. Выбрать язык установки

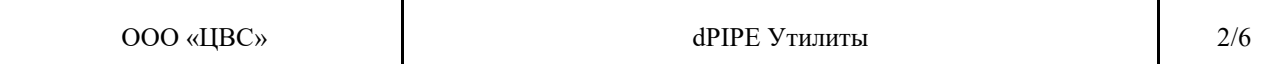

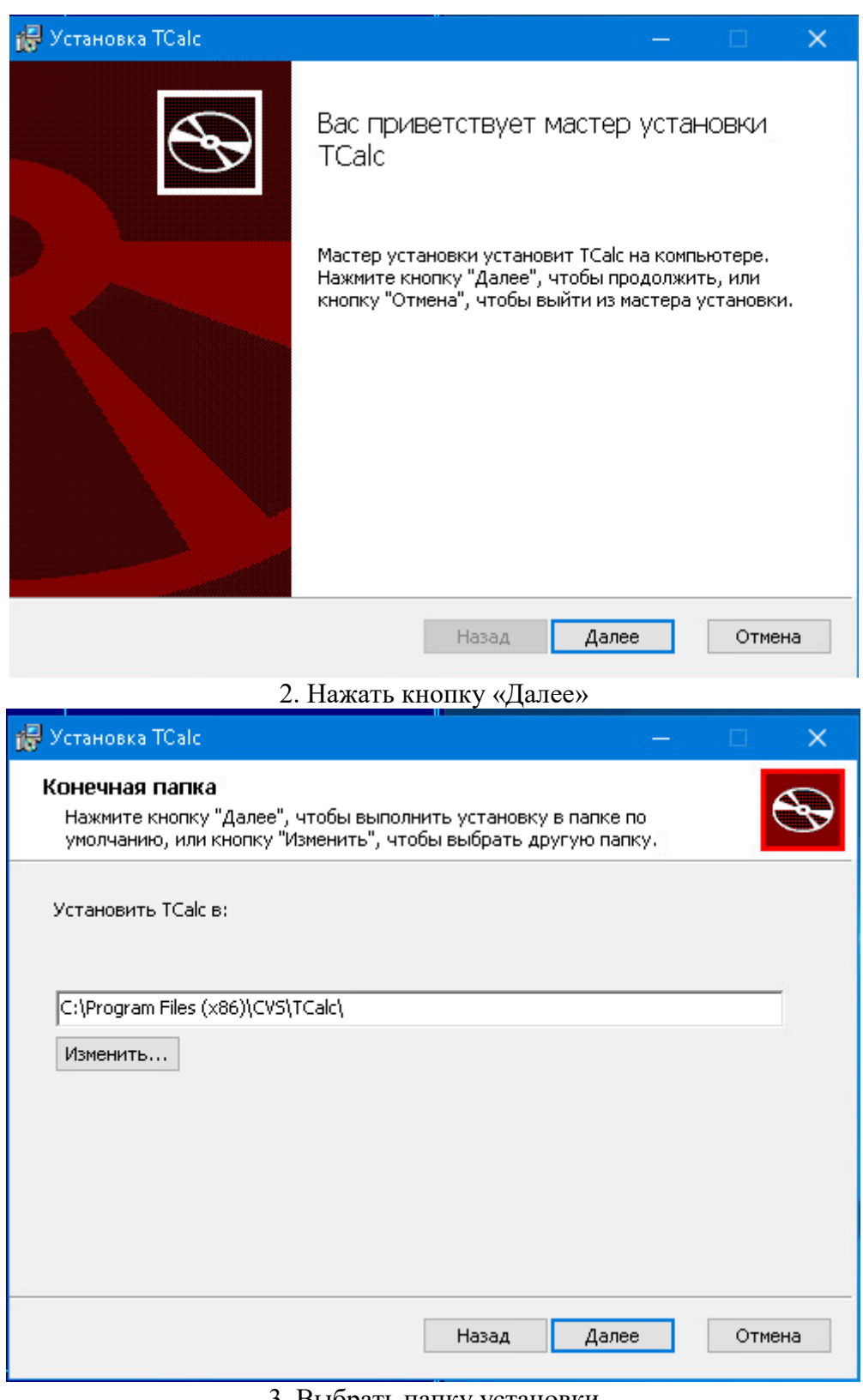

#### 3. Выбрать папку установки

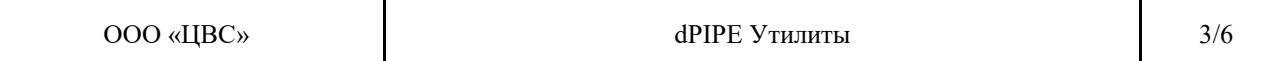

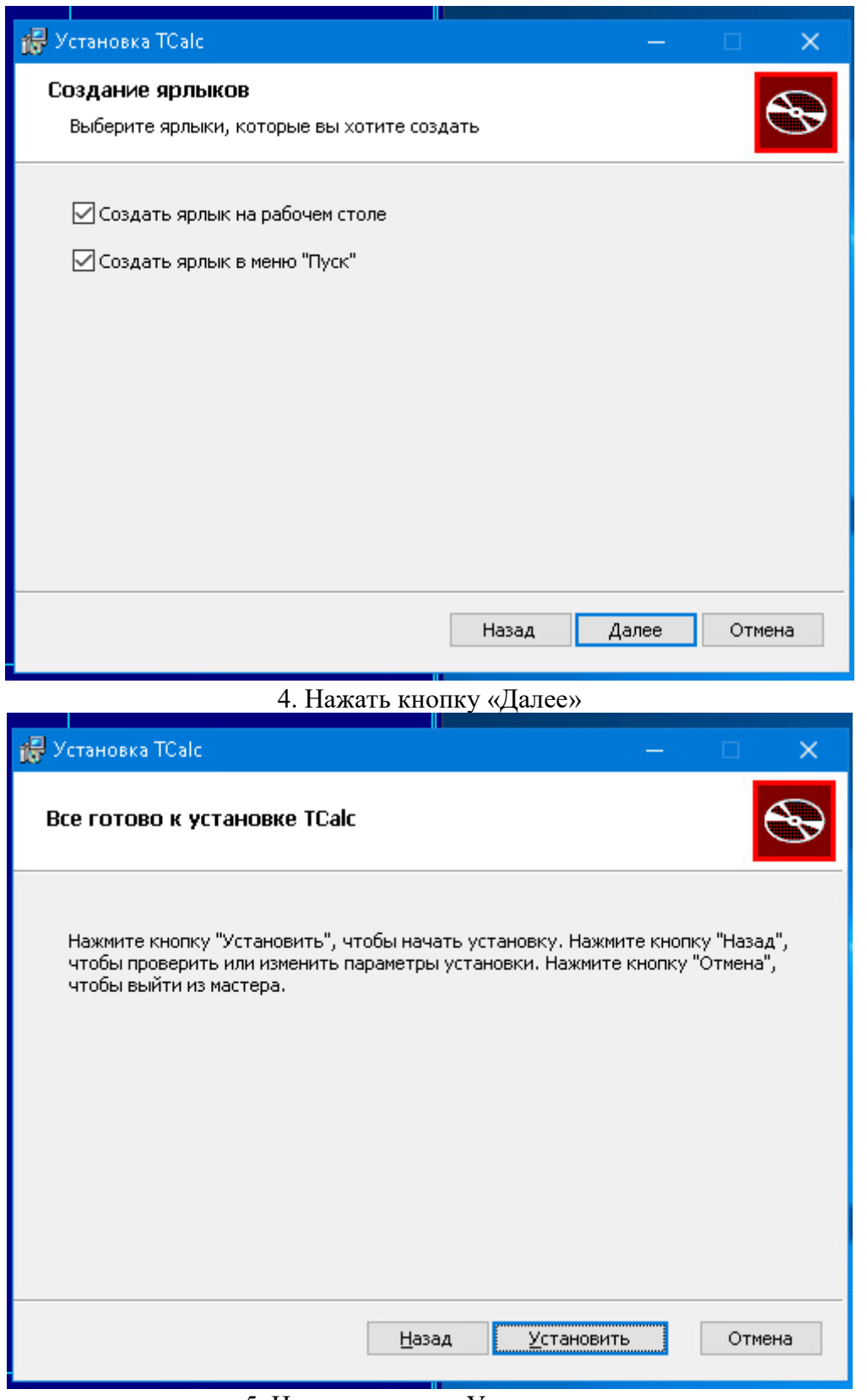

### 5. Нажать кнопку «Установить»

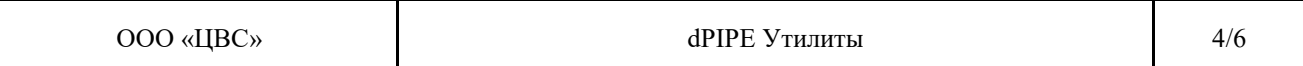

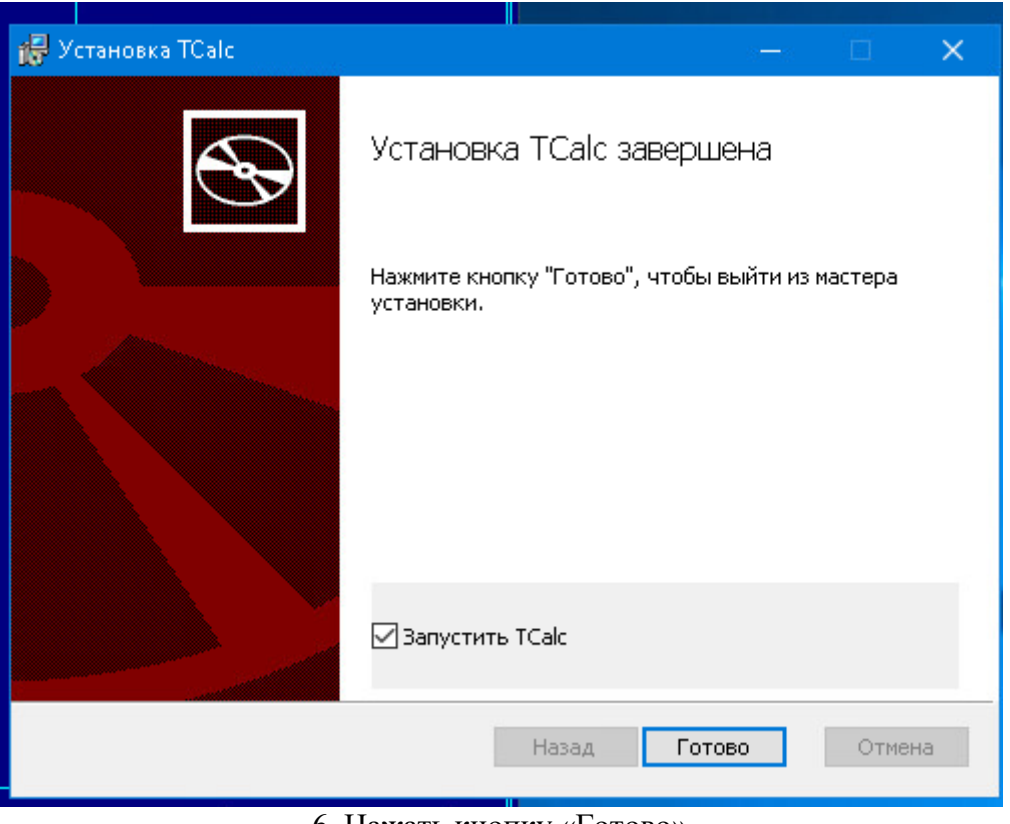

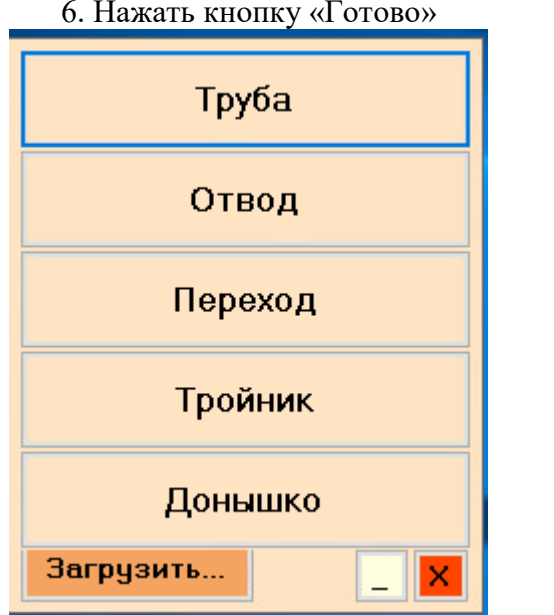

## 7. Выбрать деталь трубопровода

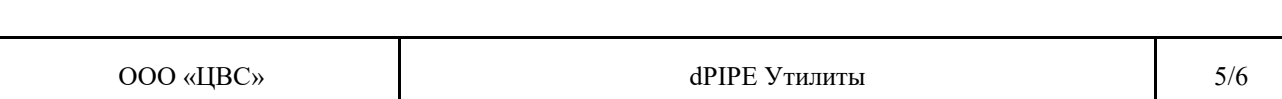

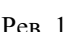

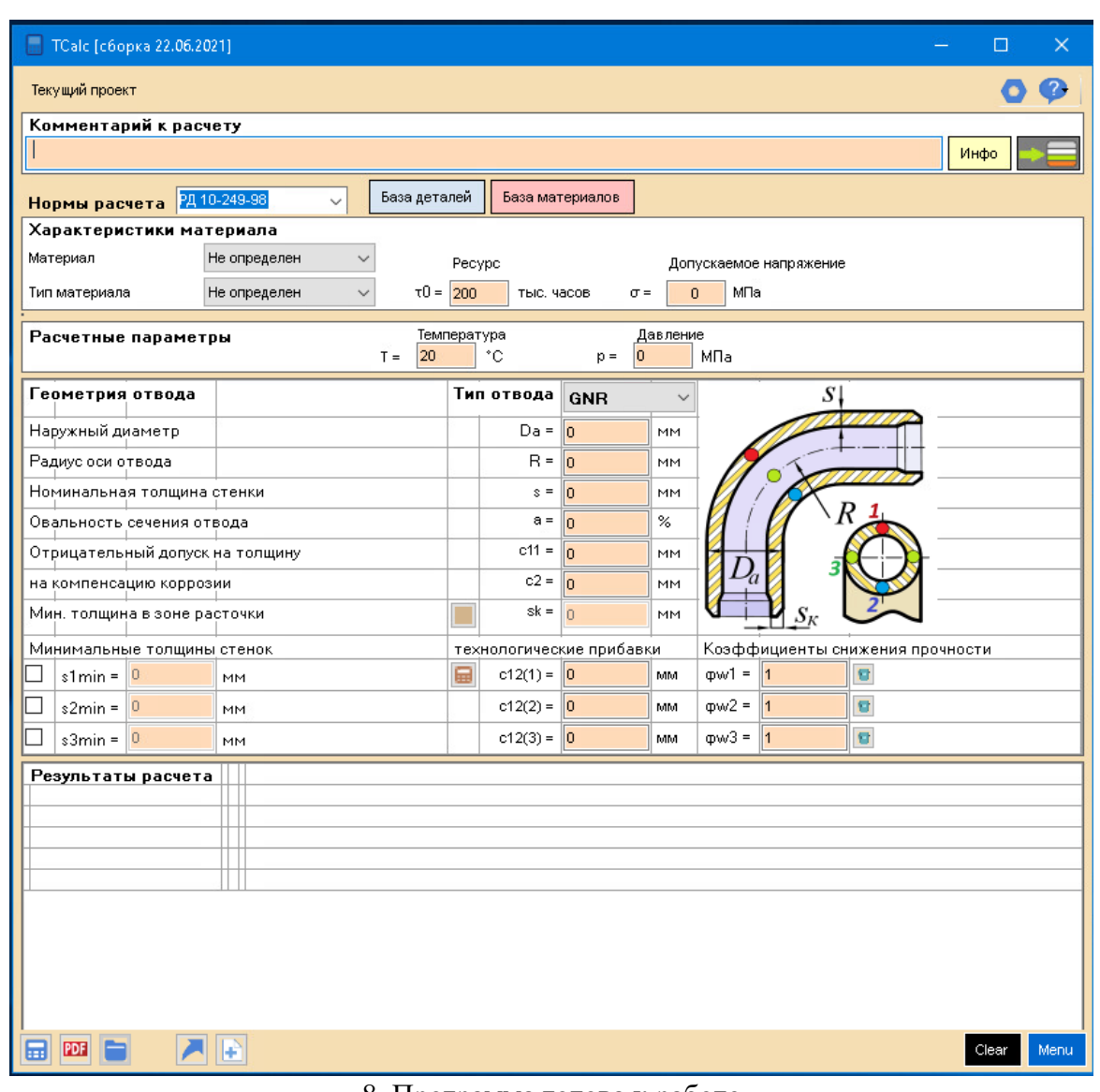

#### 8. Программа готова к работе

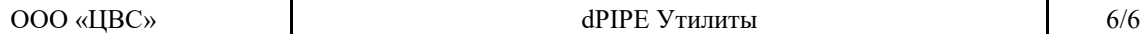